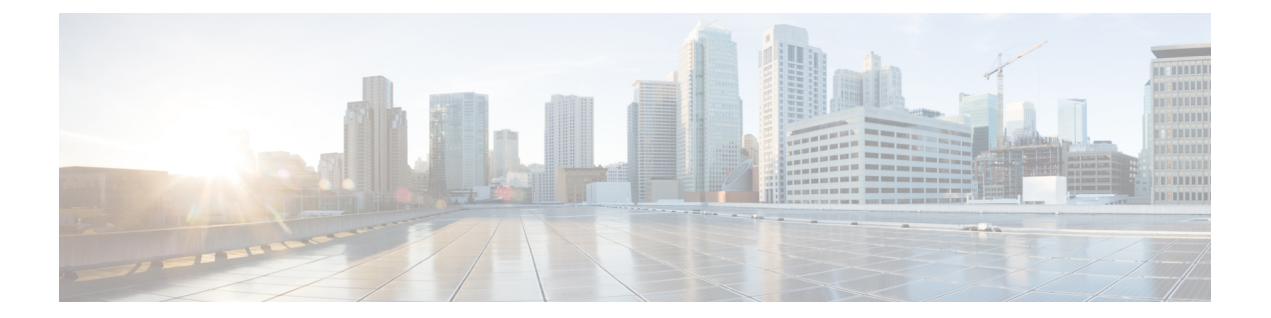

# 分類の設定

この章の内容は、次のとおりです。

- [分類について](#page-0-0), 1 ページ
- [入力分類ポリシー](#page-1-0), 2 ページ
- [分類のライセンス要件](#page-1-1), 2 ページ
- [分類の設定](#page-2-0), 3 ページ
- [分類設定の確認](#page-11-0), 12 ページ

## <span id="page-0-0"></span>分類について

分類とは、パケットをトラフィッククラスに振り分けることです。指定した分類済みトラフィッ クに対して特定のアクション(ポリシングやマークダウンなど)を実行するようにデバイスを設 定します。

パケットの特性を分類基準と照合することによって、各トラフィッククラスを表すクラスマップ を作成できます。

### 表 **1**:分類基準

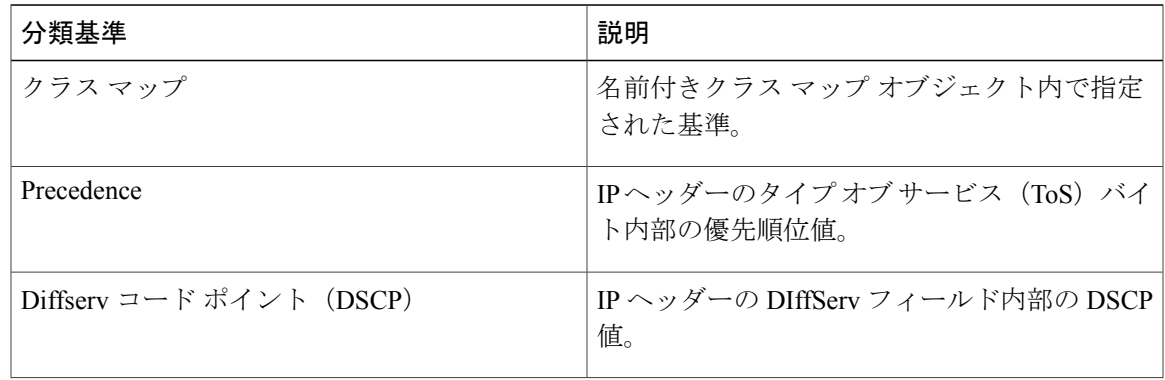

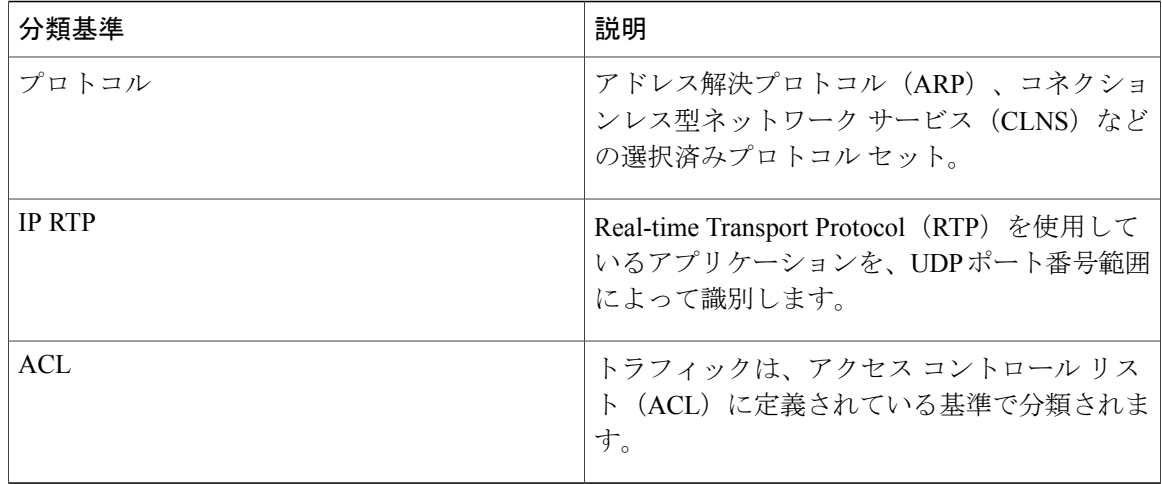

### 表 **2**:サポートされている **RFC**

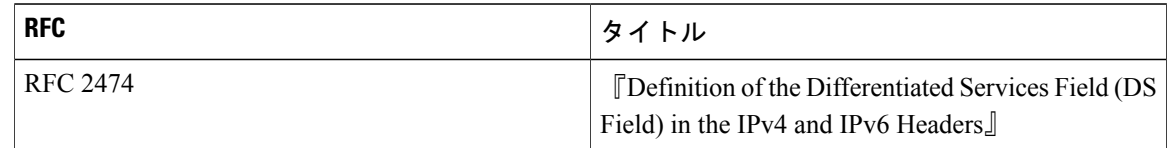

## <span id="page-1-0"></span>入力分類ポリシー

分類は、トラフィックをクラスに区分けするのに使用します。 トラフィックは、パケット特性 (CoS フィールド)またはパケット ヘッダー フィールドに基づいて分類します。 パケット ヘッ ダー フィールドには、IP precedence、DiffServ コード ポイント(DSCP)、レイヤ 2 からレイヤ 4 までのパラメータが含まれます。 トラフィックの分類に使用する値を、一致基準と呼びます。

どのクラスにも一致しないトラフィックは、class-defaultと呼ばれるデフォルトのトラフィックク ラスに割り当てられます。

## <span id="page-1-1"></span>分類のライセンス要件

この機能にはライセンスは不要です。ライセンスパッケージに含まれていない機能はすべてCisco NX-OS システム イメージにバンドルされており、追加費用は一切発生しません。 NX-OS ライセ ンス方式の詳細については、『*Cisco NX-OS Licensing Guide*』を参照してください。

# <span id="page-2-0"></span>分類の設定

## クラス マップの設定

**class-map** コマンドを使用して、クラス マップを作成または変更できます。 クラス マップは、ト ラフィックのクラスを表す名前付きオブジェクトです。クラスマップでは、パケットを分類する 一致基準を指定します。以降は、クラスマップをポリシーマップで参照できるようになります。

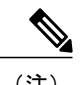

(注) クラスマップタイプのデフォルトはtype qosで、その一致基準のデフォルトはmatch-allです。

### 手順

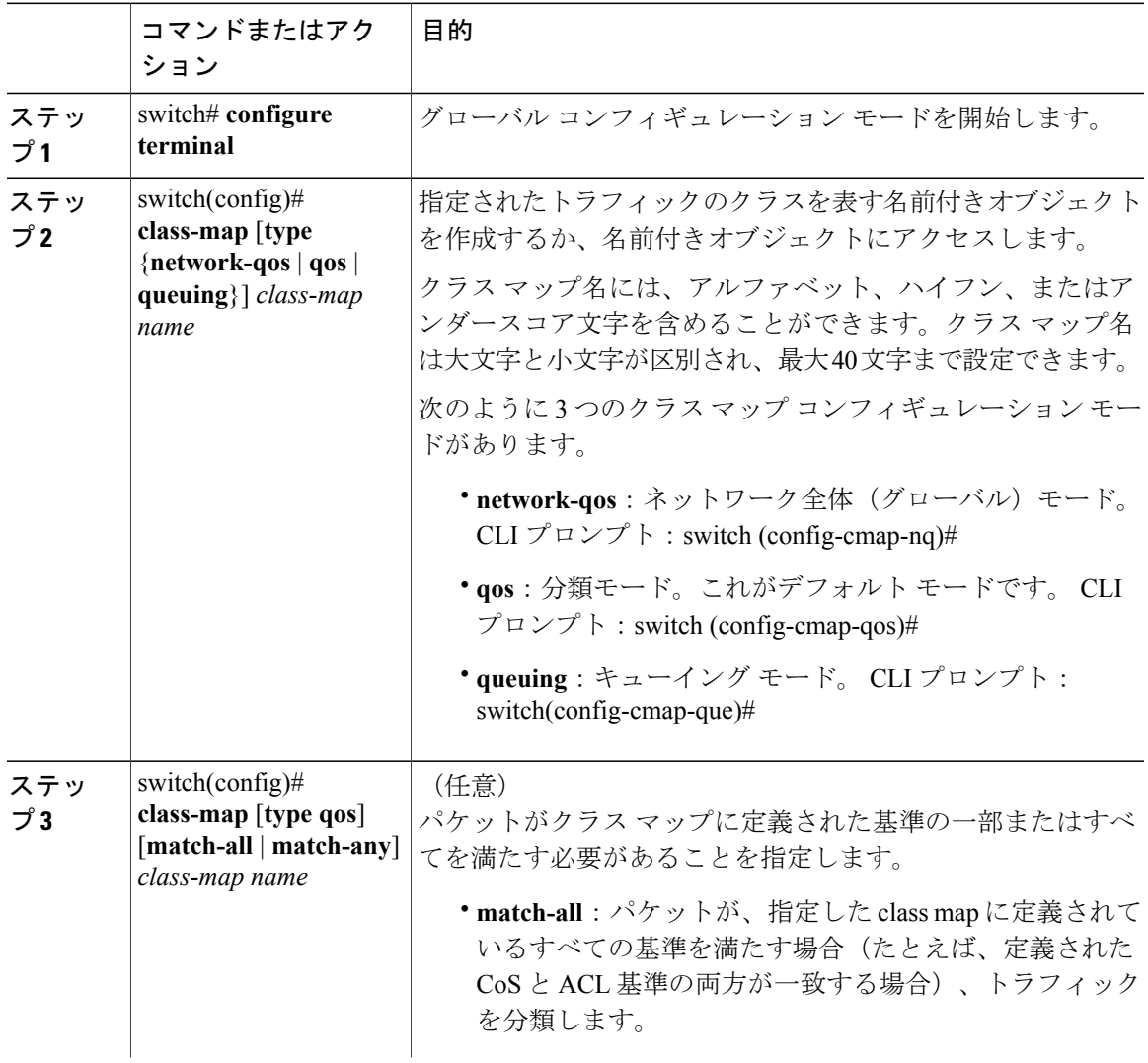

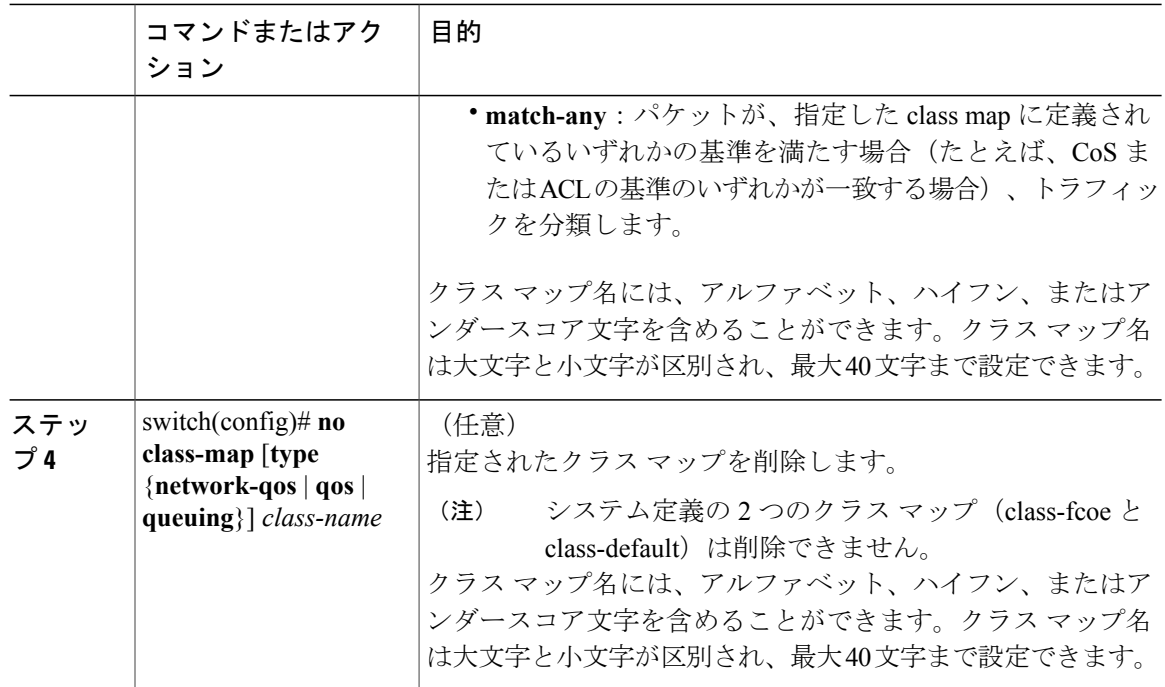

### **CoS** 分類の設定

IEEE802.1Qヘッダー内のサービスクラス(CoS)フィールドに基づいてトラフィックを分類でき ます。 この 3 ビットのフィールドは IEEE 802.1p で QoS トラフィック クラスをサポートするため に規定されています。CoSはVirtual Local Area Network (VLAN:バーチャルLAN)IDタグフィー ルドの上位 3 ビットで符号化され、*user\_priority* と呼ばれます。

(注)

Cisco Nexus 2148 ファブリック エクステンダは dot1p vlan 0 タグを持つフレームをサポートし ません。

システム クラスに no-drop 機能が設定されている場合、**matchcos** コマンドは追加目的で機能しま す。 スイッチは CoS 値をアダプタに送信するので、アダプタはこの CoS 値の PFC ポーズを適用 します。

FCoE システム クラスのデフォルトの CoS 値は 3 です。 **match cos** 設定を FCoE システム クラス に追加して、異なる CoS 値を設定できます。 PFC ポーズは新しい値と一致するトラフィックに適 用されます。

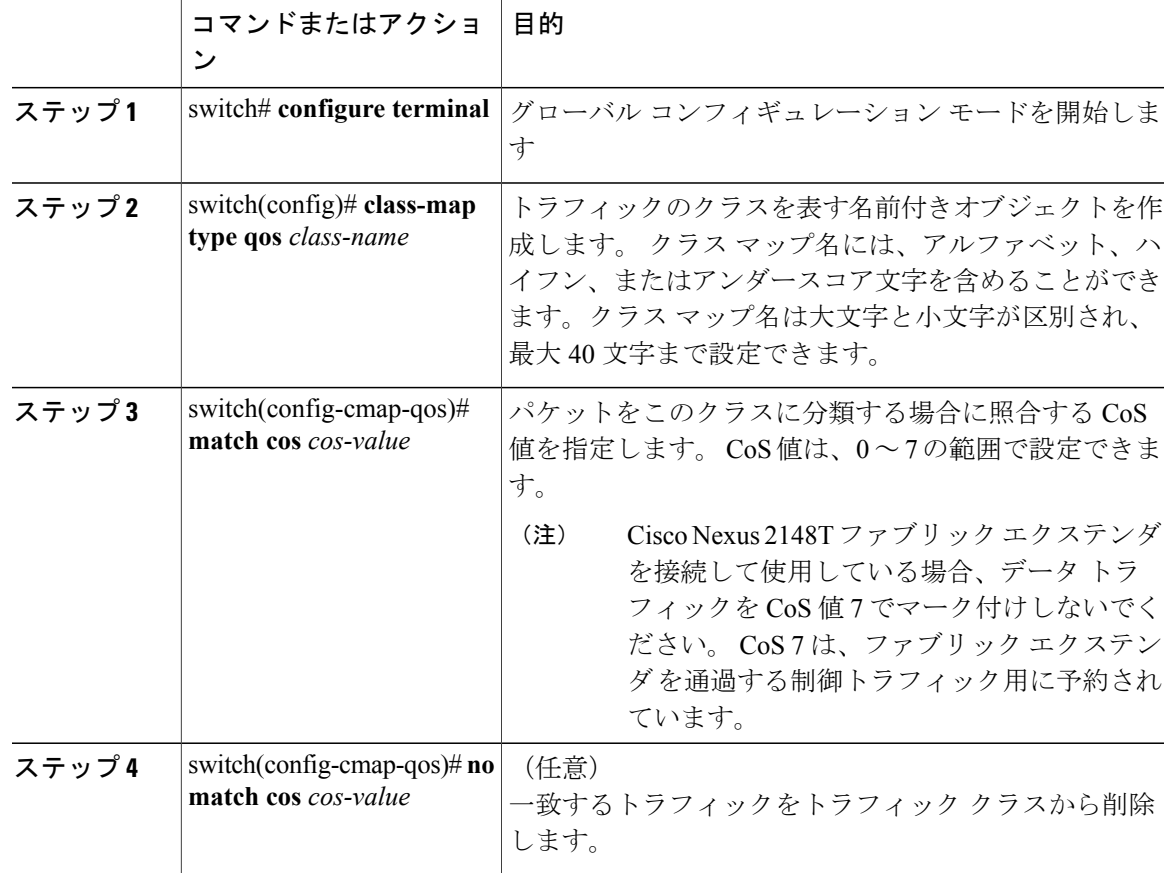

次の例は、定義された CoS 値に基づいてパケットを照合することにより、トラフィックを分類す る方法を示しています。

```
switch# configure terminal
switch(config)# class-map type qos match-any class_cos
switch(config-cmap-qos)# match cos 4, 5-6
```
CoS 値のクラス マップ設定を表示するには、**show class-map** コマンドを使用します。

switch# **show class-map class\_cos**

## **Precedence** 分類の設定

IP ヘッダー (IPv4 または IPv6 のいずれか) のサービス タイプ (ToS) バイト フィールドの優先 順位値に基づいてトラフィックを分類できます。 次の表に、優先順位値を示します。

### 表 **3**:優先順位値

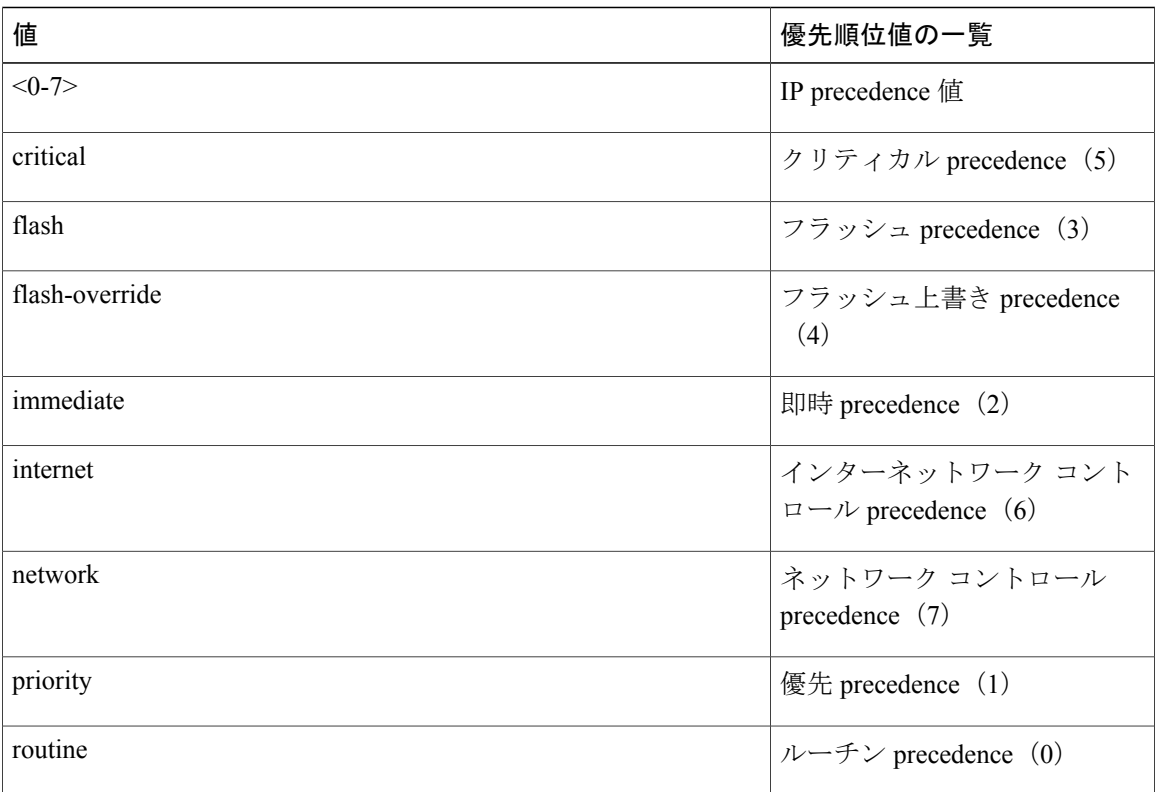

### 手順

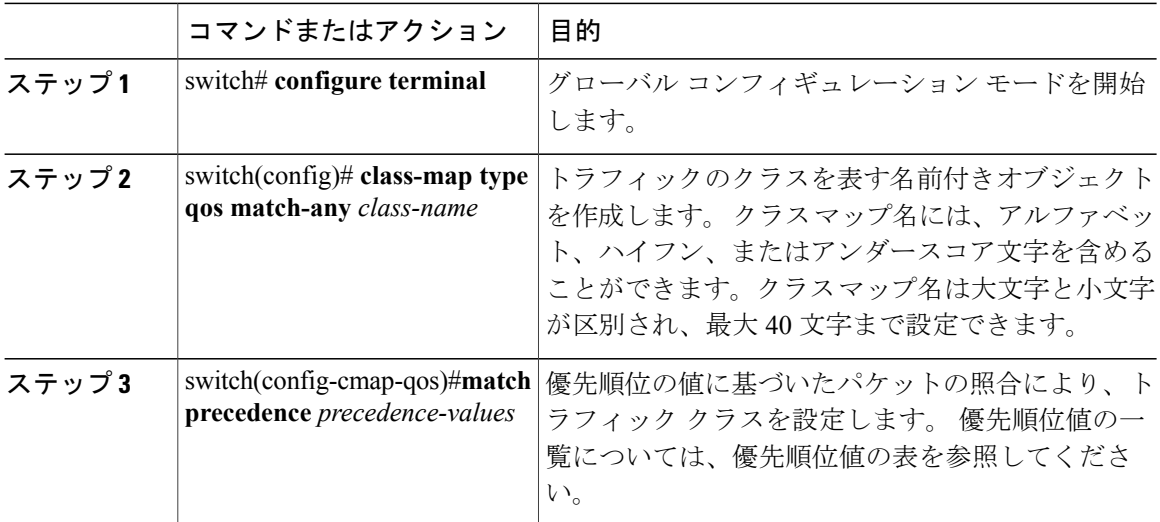

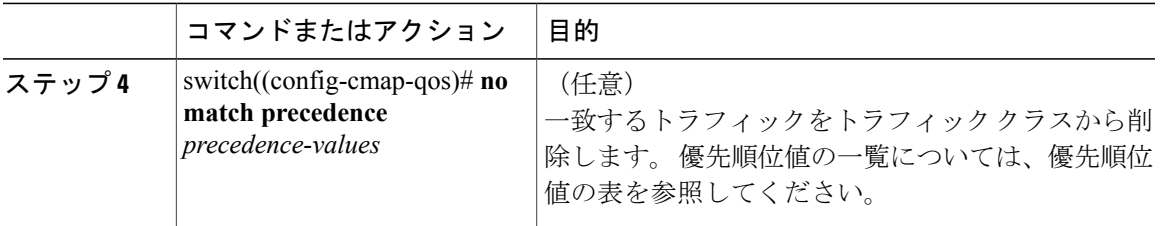

次の例は、IP ヘッダーの ToS バイトの優先順位値に基づいてパケットを照合することにより、ト ラフィックを分類する方法を示しています。

```
switch# configure terminal
```
switch(config)# **class-map type qos match-any class\_precedence** switch(config-cmap-qos)# **match precedence 1-2, critical**

IP precedence 値のクラス マップ設定を表示するには、**show class-map** コマンドを使用します。

switch# **show class-map class\_precedence**

### **DSCP** 分類の設定

IP ヘッダー (IPv4 または IPv6 のいずれか) の DiffServ フィールドにある DiffServ コード ポイン ト (DSCP) 値に基づいてトラフィックを分類できます。

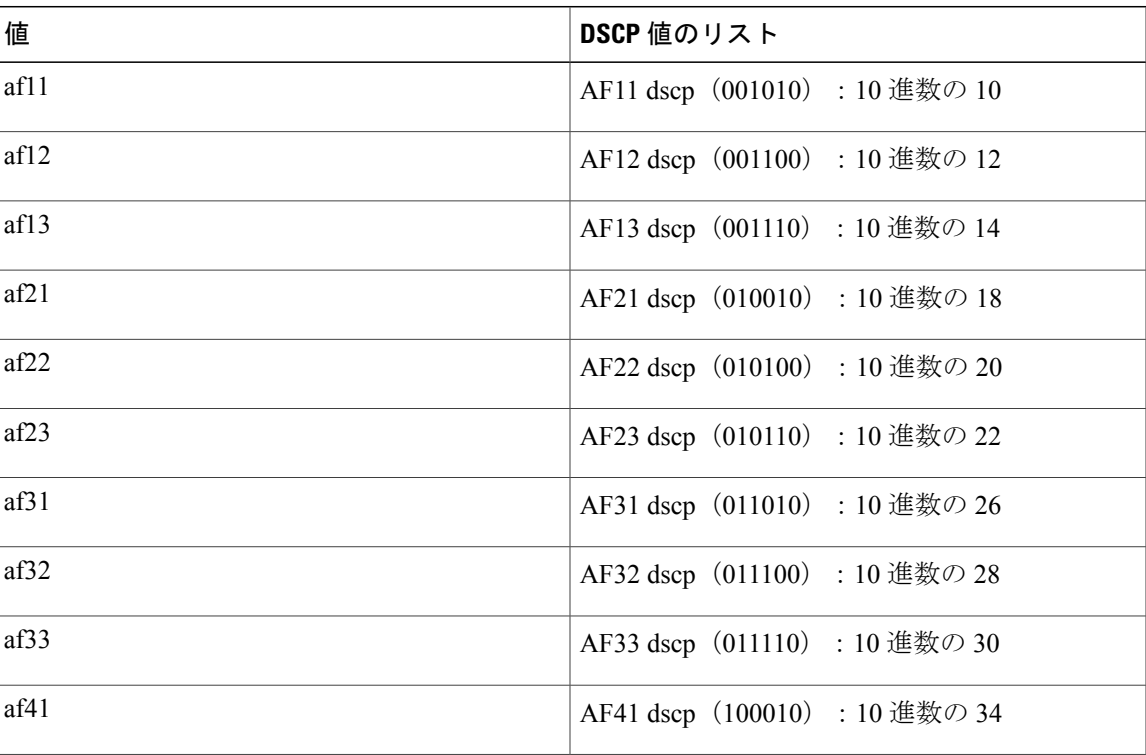

#### 表 **4**:標準の **DSCP** 値

 $\overline{\phantom{a}}$ 

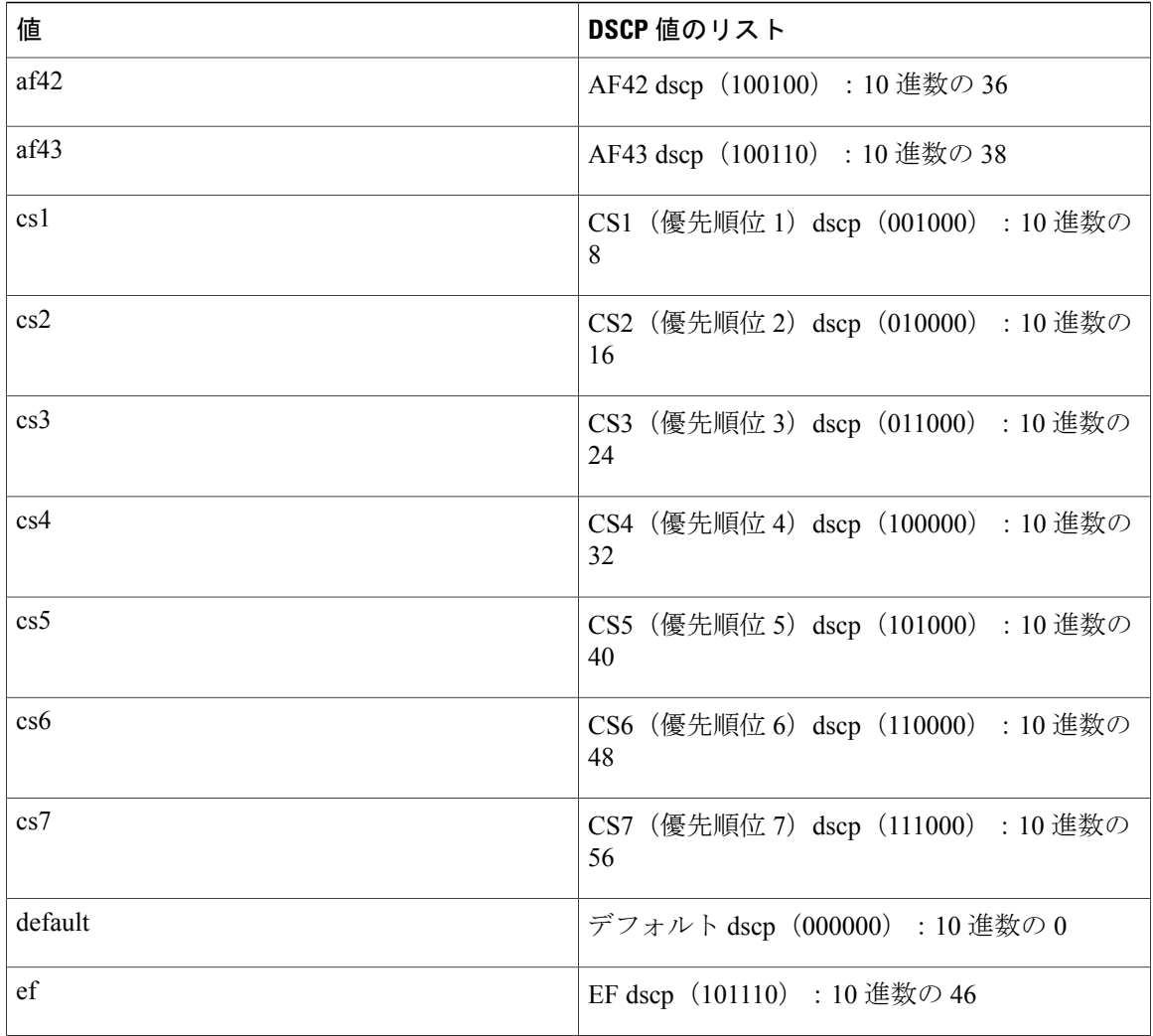

### 手順

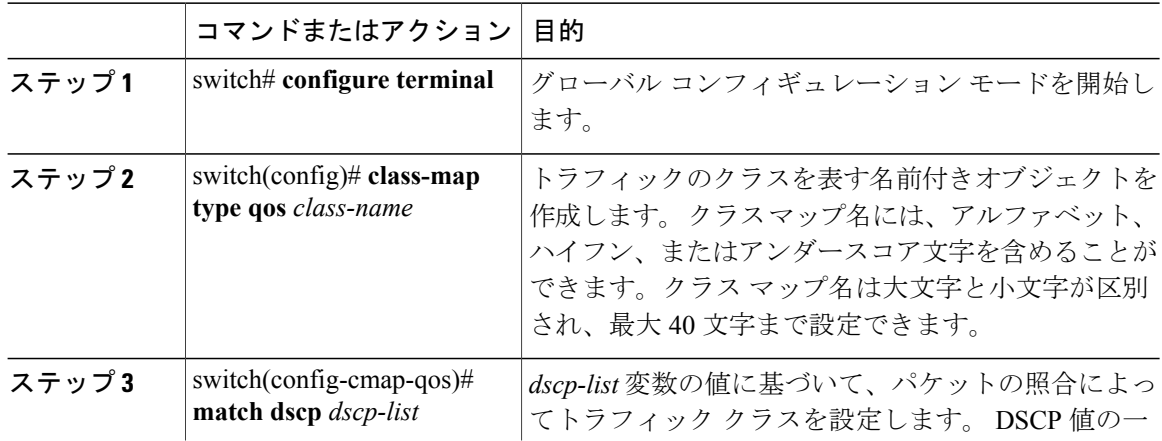

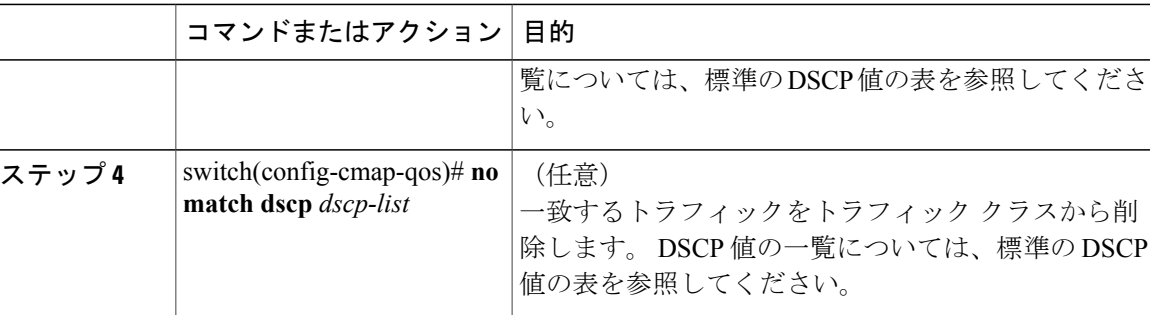

次の例は、IP ヘッダーの DiffServ フィールドの DSCP 値に基づいてパケットを照合することによ り、トラフィックを分類する方法を示しています。

switch# **configure terminal** switch(config)# **class-map type qos match-any class\_dscp** switch(config-cmap-qos)# **match dscp af21, af32**

DSCP のクラス マップ設定を表示するには、**show class-map** コマンドを使用します。

switch# **show class-map class\_dscp**

## プロトコル分類の設定

IP ヘッダーの [IPv4 Protocol] フィールドまたは [IPv6 Next Header] フィールドに基づいて、トラ フィックを分類できます。 次の表に、protocol 引数を示します。

#### 表 **5**:**Protocol** 引数

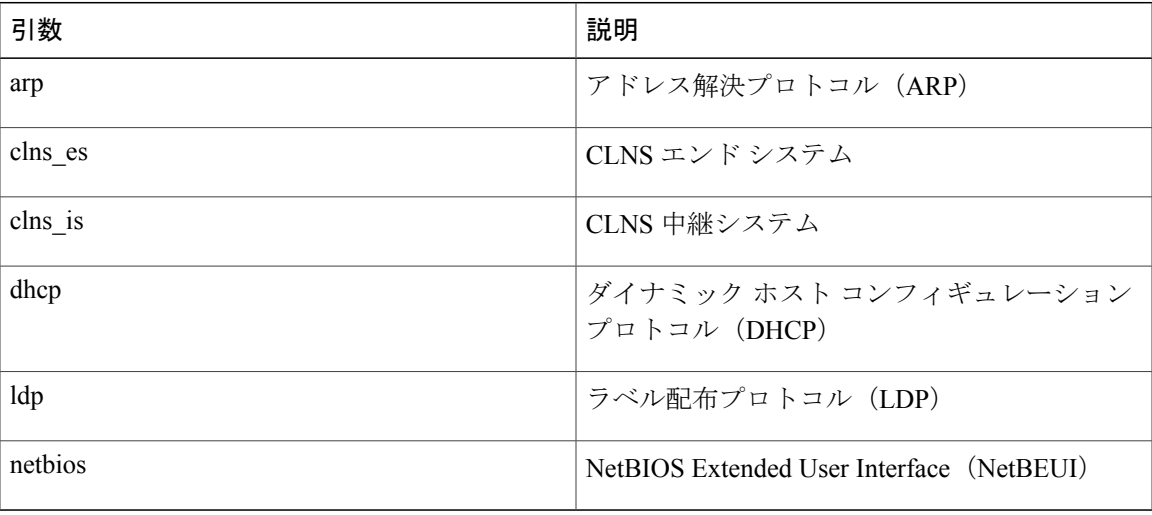

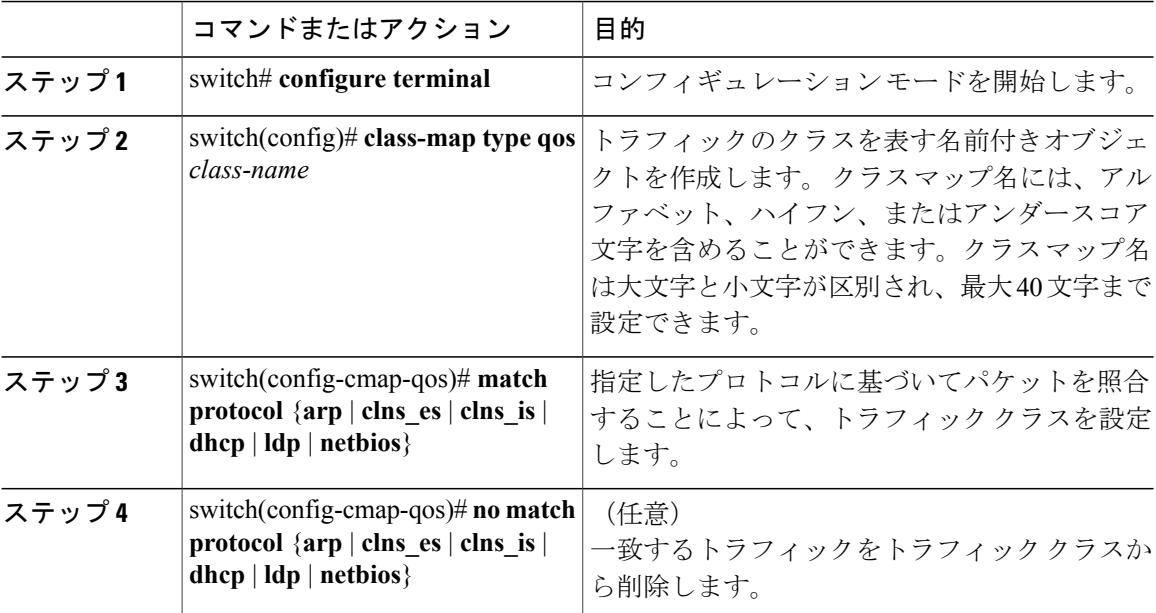

次の例は、プロトコル フィールドに基づいてパケットを照合することにより、トラフィックを分 類する方法を示しています。

switch# **configure terminal** switch(config)# **class-map type qos class\_protocol** switch(config-cmap-qos)# **match protocol arp**

プロトコルのクラス マップ設定を表示するには、**show class-map** コマンドを使用します。

switch# **show class-map class\_protocol**

## **IP RTP** 分類の設定

IP Real-time Transport Protocol (RTP) は、オーディオやビデオなどのデータを送信するリアルタイ ムアプリケーション用のトランスポートプロトコルで、Request For Comments (RFC) 3550 で規 定されています。 RTP では一般的な TCP ポートや UDP ポートは使用されませんが、通常はポー ト 16384 ~ 32767 を使用するように RTP を設定します。 偶数ポートを UDP 通信に使用し、次の 上位の奇数ポートを RTP Control Protocol (RTCP) 通信に使用します。

UDPポート範囲に基づいて分類できます。UDPポート範囲は、RTPを使用するアプリケーション を対象とする可能性があります。

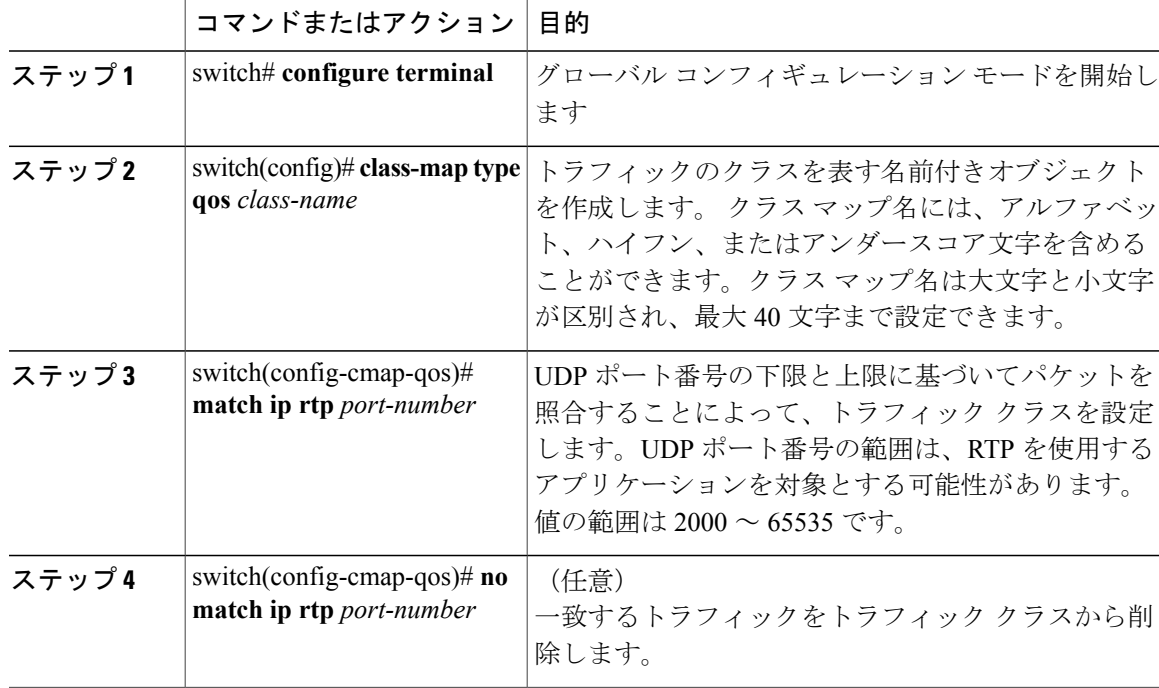

次に、RTPアプリケーションで一般に使用されるUDPポート範囲に基づいてパケットを照合する ことにより、トラフィックを分類する例を示します。

switch# **configure terminal** switch(config)# **class-map type qos match-any class\_rtp** switch(config-cmap-qos)# **match ip rtp 2000-2100, 4000-4100**

RTP のクラス マップ設定を表示するには、**show class-map** コマンドを使用します。

switch# **show class-map class\_rtp**

### **ACL** 分類の設定

既存のアクセスコントロールリスト (ACL)に基づいたパケットの照合により、トラフィックを 分類できます。 ACL で定義された基準によってトラフィックが分類されます。 ACL キーワード の **permit** および **deny** は、照合時には無視されます。アクセス リストの一致基準に **deny** アクショ ンが含まれる場合でも、そのクラスの照合では使用されます。

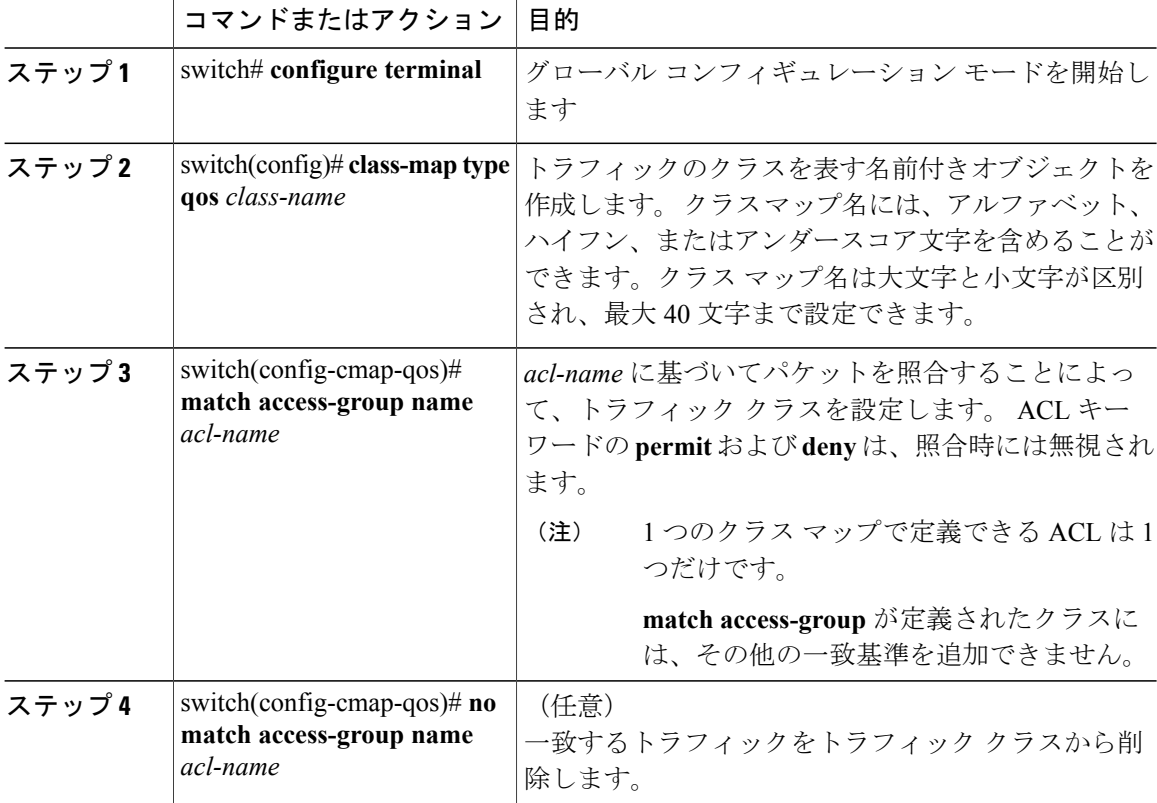

次に、既存の ACL に基づいたパケットの照合により、トラフィックを分類する例を示します。

switch# **configure terminal** switch(config)# **class-map type qos class\_acl** switch(config-cmap-qos)# **match access-group name acl-01**

ACL のクラス マップ設定を表示するには、**show class-map** コマンドを使用します。

switch# **show class-map class\_acl**

## <span id="page-11-0"></span>分類設定の確認

設定を確認するには、次のいずれかのコマンドを使用します。

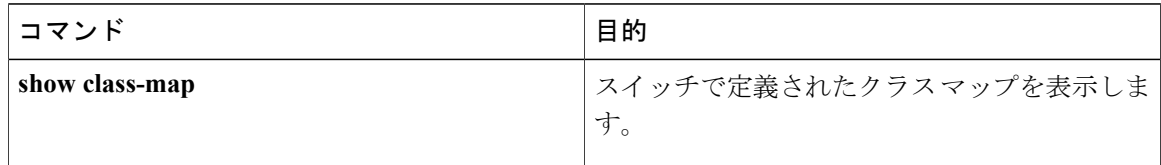

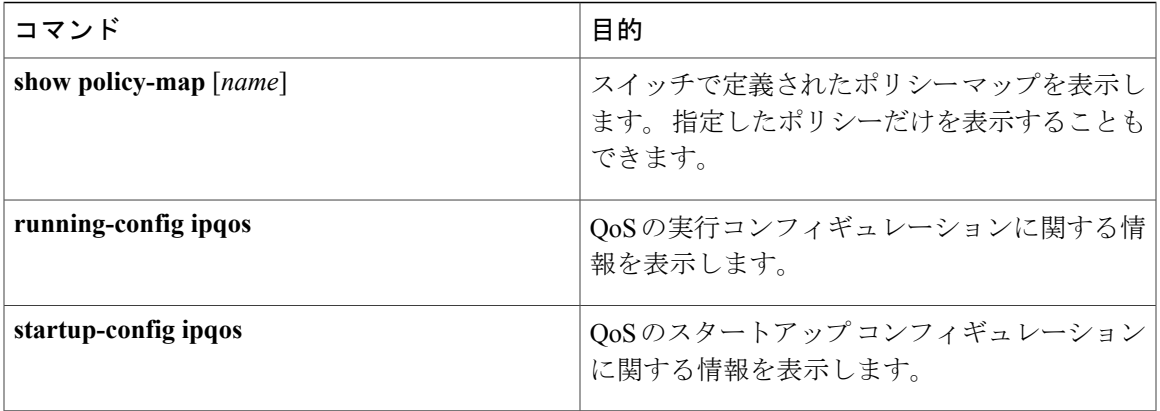

 $\overline{\phantom{a}}$